## **Инструкция по конвертации файлов при регистрации с айфона**

**Видеофайлы, записанные на айфон в высоком разрешении имеют очеть большой вес и формат .mov – поэтому их надо сконвертировать в более экономичный формат .mp4 сделайте всего три шага:**

> $19:21$ Небезопасно - умный-спорт.рф

## **1. Перейдите по ссылке КОНВЕРТАЦИЯ ВИДЕО:**

 $nI$  Tele2 RU

Дополнительная информация

Условия участия. правила выполнения упражнений можно найти в положении. Доступные форматы видео для загрузки: avi, mp4, webm, ogg. Доступный объем не более 100 мегабайт Для конвертации или сжатия Вашего видео, записанного на телефон, можно воспользоваться бесплатными программами: Конвертация ВИДЕО. Если объем не уменьшается уменьшите разрешение в настройках. При

**2. Откроется сайт, на который следует загрузить ваше видео простым нажатием кнопки. Автоматически стоит формат для конвертации — mp4. Выберите разрешение 720 или ниже в настройках. Конвертируйте файл и он загрузится на ваш айфон обратно в новом формате.**

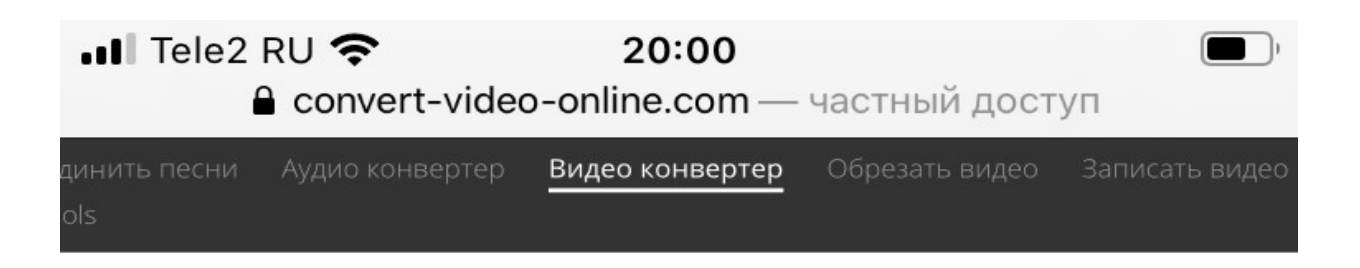

p

Скидка 23% на первый платеж. 10 ГБ в подај ® Автозагрузка первички - 30 страниц в пода  $\overline{\mathsf{x}}$ 

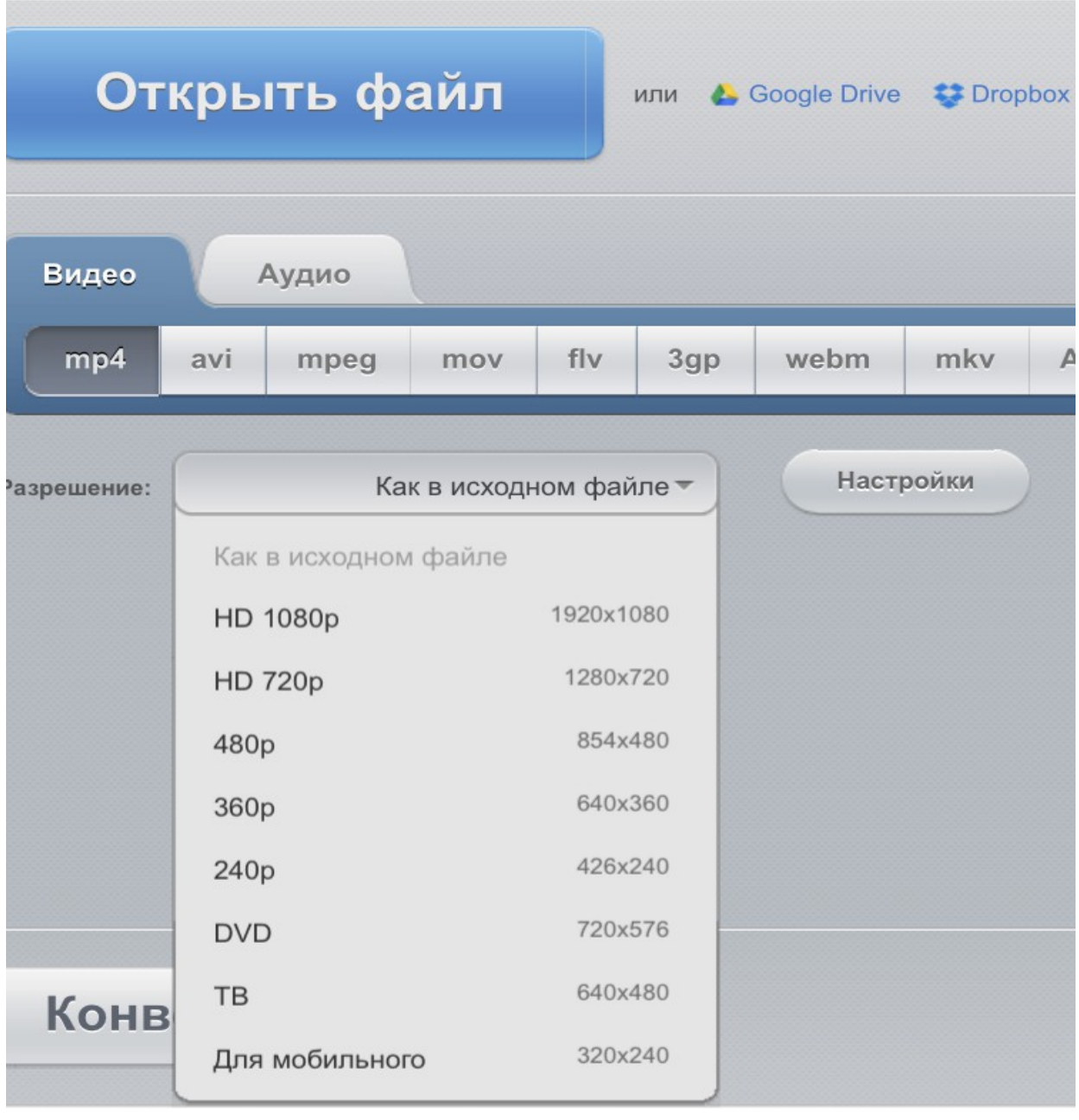

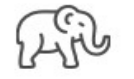

**3. Обратите внимание, что видеофайл скачается с новым названием и будет находится не в медиатеке телефона а в разделе ФАЙЛЫ — поэтому при загрузке его на спартакиаду выберите раздел не медиатека, а ОБЗОР — там увидите свой файл и без проблем загрузите его на наш сайт.**

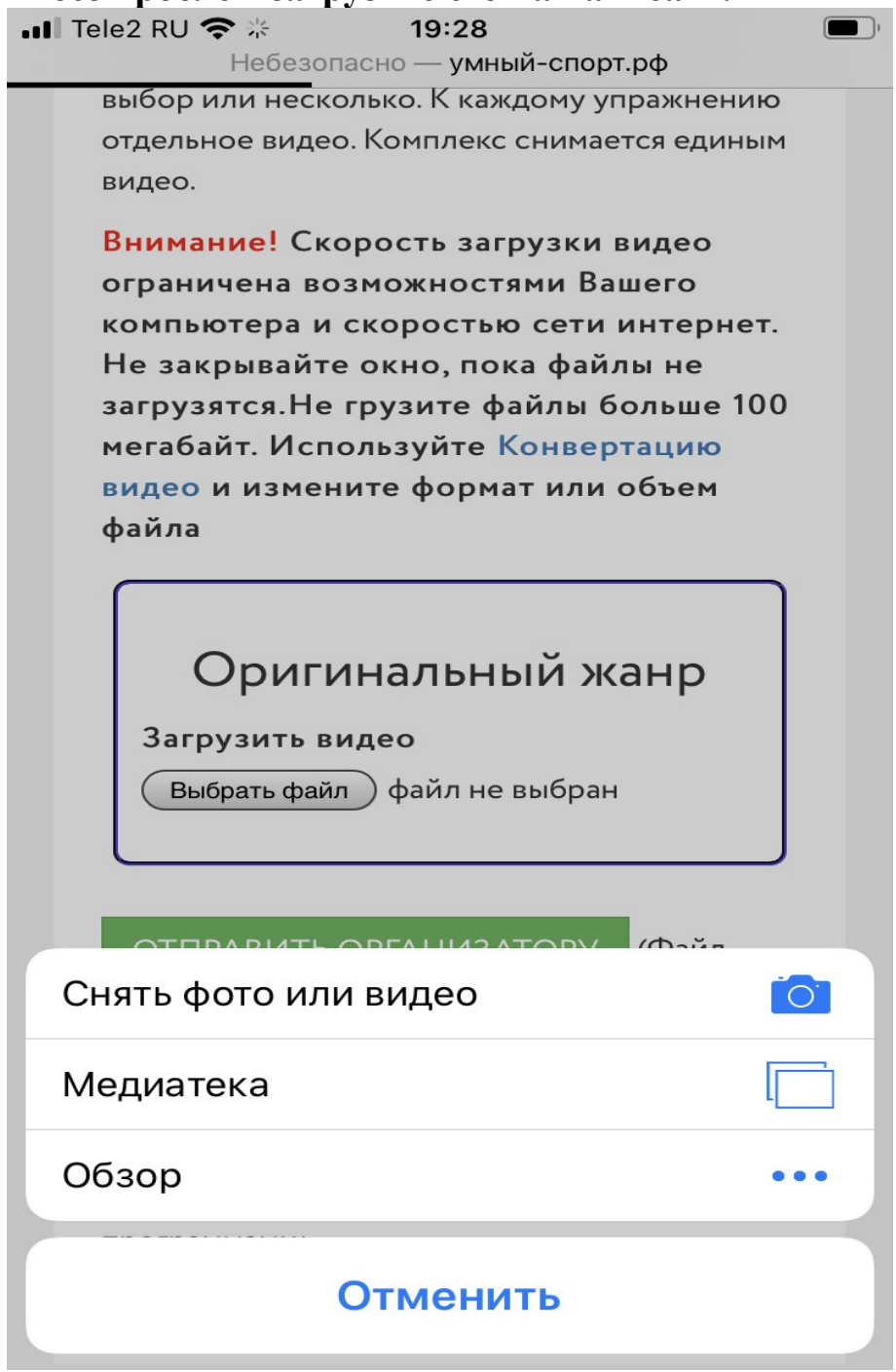